# **STHT-DD-RS485**  管道式数字温湿度变送器说明书

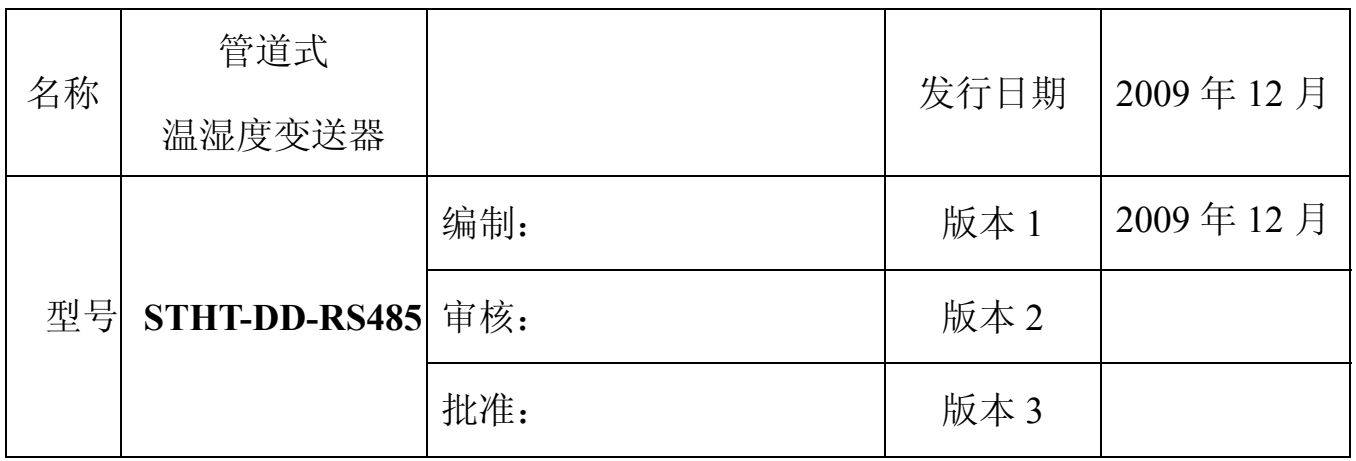

## **STHT-DD-RS485** 管道式数字温湿度变送器 一、简介

STHT-DD-RS485 管道式数字温湿度变送器 采用瑞士进口的湿敏电容做为湿度检测部件,日 本进口高精度 NTC 做为温度的敏感元件。应用 (MCU)单片机技术,对于不同环境温度中引 起的测量误差做了有效补偿、处理后的信号转换 成标准 MODBUS-RTU 协议供上位机采样。 (MCU)单片机技术配合高精度的检查设备, 对变送器进行数字化在线标定,保证产品的测量 的准确性和一致性。变送器的电源输入采用多级

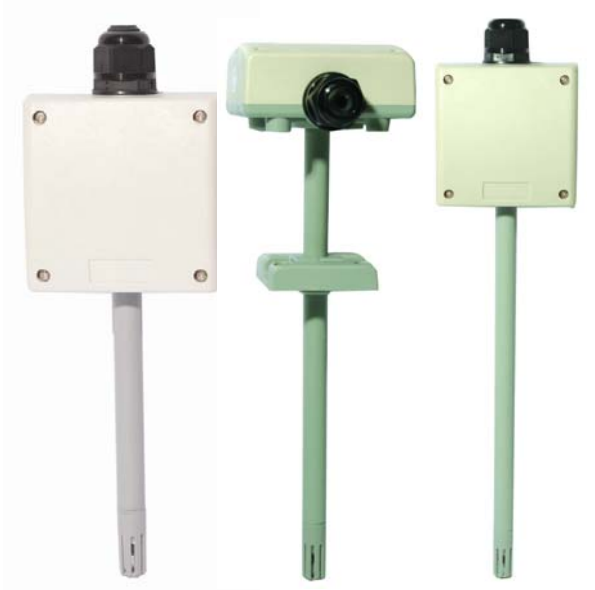

保护处理,具有一定的抑制浪涌电压的能力,从而提高产品的稳定性和可靠性。本品主要应用 于机房、仓储、HVAC 系统、洁净间等各种需要对空气温湿度进行测量与控制的场合。

## 二、特点

- MODBUS-RTU 标准协议
- 具有测量精度高
- 响应速度快
- 长期稳定性好
- 抗结露能力强
- 湿滞小(≤1.5%RH )
- 性价比高等显著特点

## 三、外形尺寸 (单位: mm)

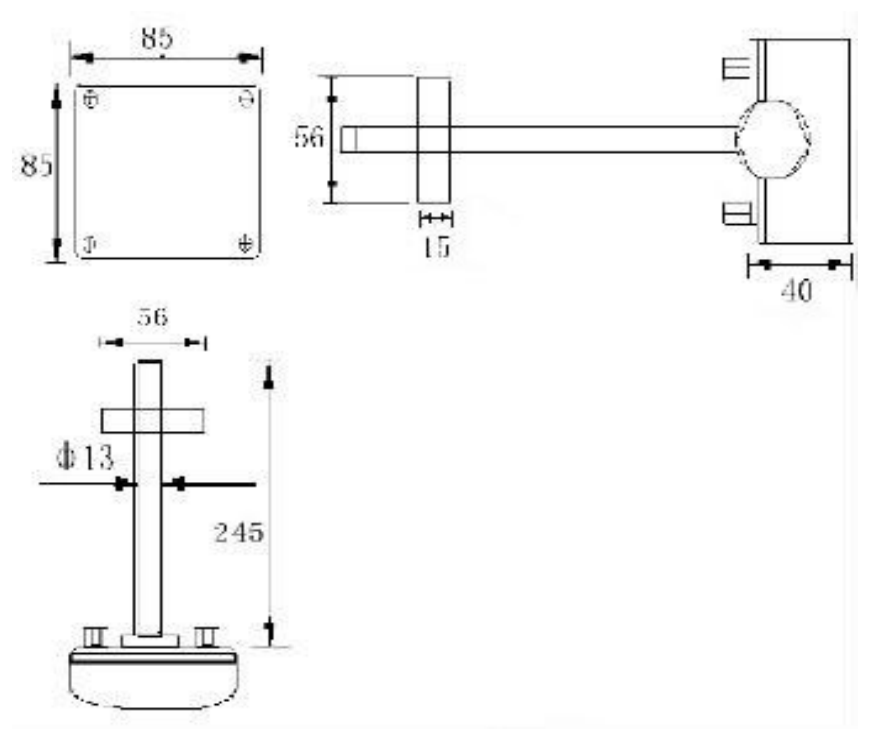

## 四、规格参数

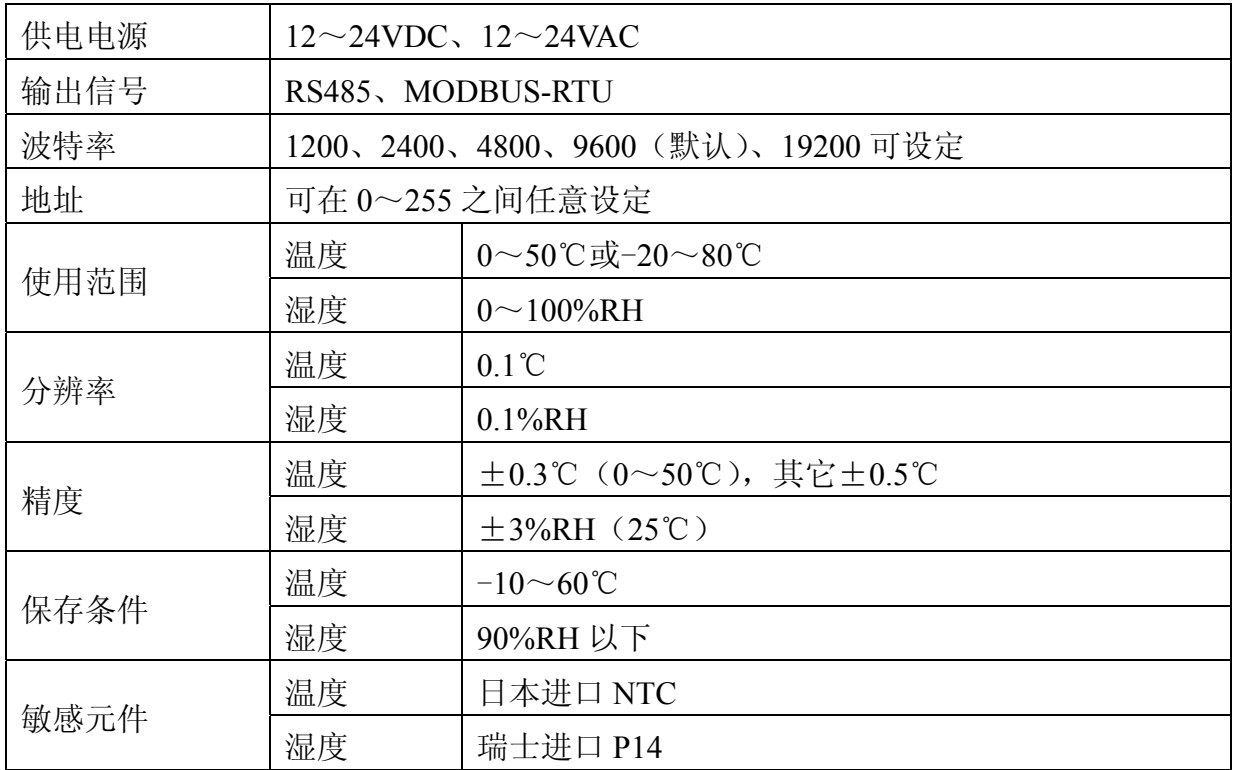

## 五、通讯说明

#### 1. 变送器地址

变送器地址由 8 位拨码开关设定,可设定在 00~FF 之间, 拨码开关的 1 为地址低位, 8

SUNSTAR传感与控制 http://www.sensor-ic.com/ TEL:0755-83376549 FAX:0755-83376182E-MAIL: szss20@163.com

为高位,地址的计算如下:

Addr= $X_0 2^0 + X_1 2^1 + X_2 2^2 + ... + X_7 2^7$ 2 2 1 1  $X_0 2^0 + X_1 2^1 + X_2 2^2 + ... + X_7 2$ 

*X*<sup>i</sup> 为对应拨码开关的位状态,拨到 ON 时状态时为 1,否则为 0。

#### 2. MODBUS-RTU 协议

数据格式为10位异步通信方式,包括1个起始位,8个数据位和1停止位,无奇偶校验。 MODBUS 用 RTU 方式, 变送器只开放 03H、10H 功能码。格式如下:

#### 功能码 03H: 读寄存器

主机请求:

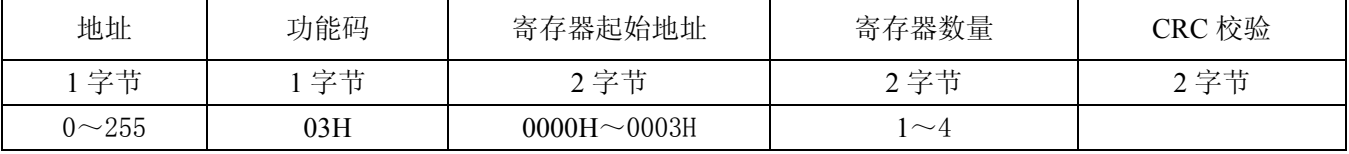

变送器响应:

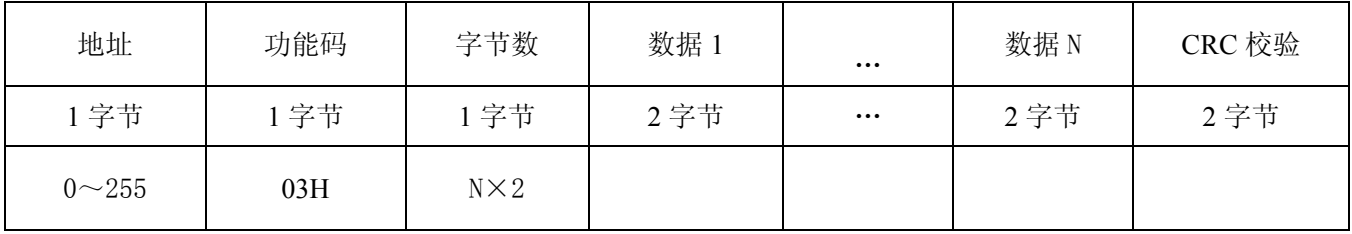

#### 功能码 10H: 写寄存器

主机请求:

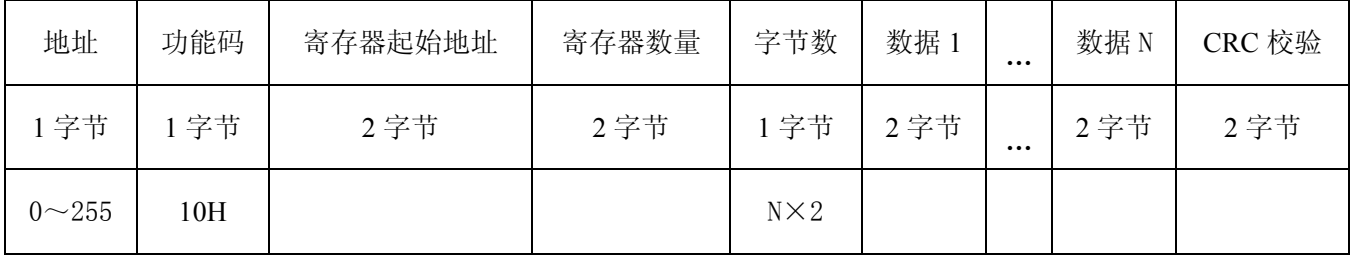

变送器响应:

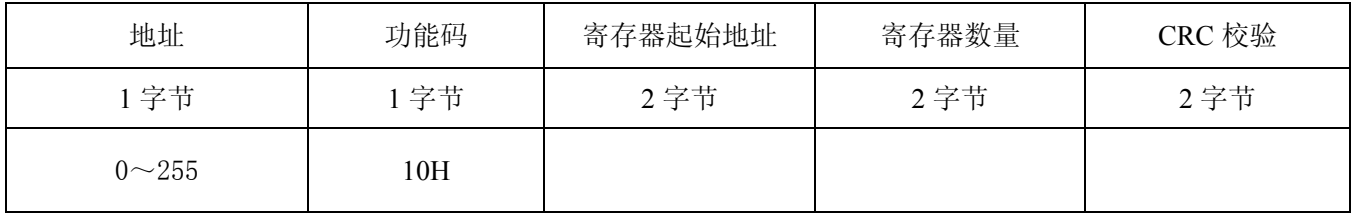

#### CRC 校验码计算方法如下:

(1)预置 1 个 16 位的寄存器为十六进制 FFFF,称此寄存器为 CRC 寄存器;

(2) 把第一个 8 位二进制数据(通讯信息帧的第 1 字节) 与 16 位的 CRC 寄存器的低 8 位相异 或,结果放于 CRC 寄存器;

(3) 把 CRC 寄存器的内容右移一位(朝低位) 并用 0 填补最高位, 检查右移后的移出位;

(4) 如果移出位为 0, 重复第 3 步 (再次右移一位);

如果移出位为 1,CRC 寄存器与多项式 A001(1010 0000 0000 0001)进行异或;

- (5) 重复步骤 3 和 4,直到右移 8 次,这样整个 8 位数据全部进行了处理;
- (6) 重复步骤 2 到步骤 5,进行通讯信息帧下一个字节的处理;
- (7) 将该通迅信息帧所有字节按上述步骤计算完成后,得到的 CRC 寄存器内容为:16 位 CRC 校验码。

#### 3. 错误响应

当上位机发送的功能码、寄存器地址、寄存器数量和数据错误时,将回复错误代码。回复 错误代码时,功能码最高位置 1,回复格式为:

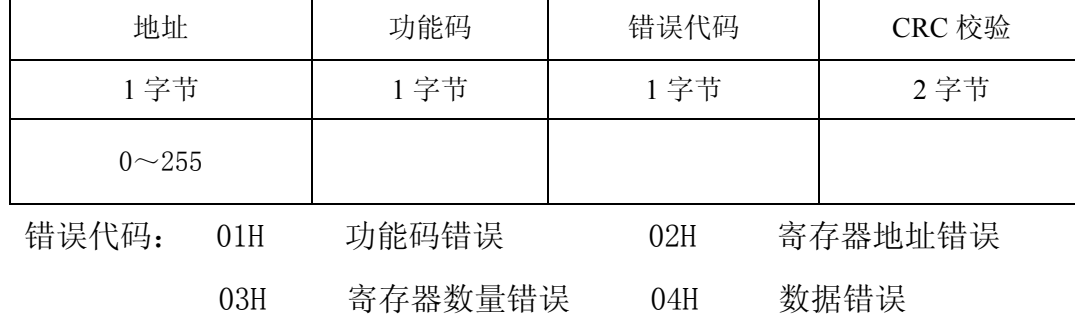

#### 4. 寄存器地址定义

寄存器地址:

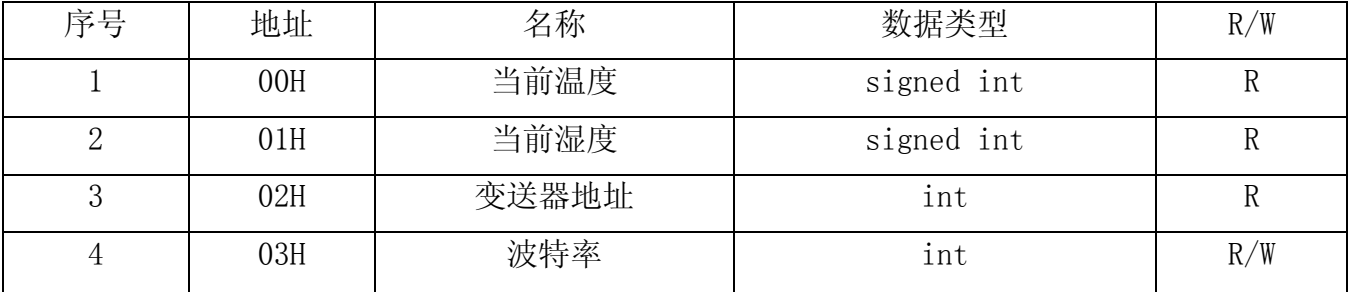

说明:

(1) 温度、湿度的表示形式

数据类型为有符号整型,用十六进制表示,将查询到的数据转换成十进制,然后除以 10, 就可得到相应的温湿度值。如:(假如变送器地址为 01H)

上位机发送: 01 03 00 00 00 02 C4 0B

变送器回复: 01 03 04 00 FB 02 2B CA BD

则温度 T=00FBH/10=251/10=25.1℃, 湿度 H=022BH/10=555/10=55.5%RH。

(2)波特率设置

寄存器的值为 1、2 和 3, 初始默认为 2, 表示波特率为 9600, 为 1 表示 4800, 为 3 表示 19200,设置波特率发送如下命令:

SUNSTAR传感与控制 http://www.sensor-ic.com/ TEL:0755-83376549 FAX:0755-83376182E-MAIL: szss20@163.com

| 地址        | 功能码 | 寄存器起始地址 | 寄存器数量 | 字节数 | 数据 1            | CRC 校验 |
|-----------|-----|---------|-------|-----|-----------------|--------|
| 1字节       | 字节  | 2字节     | 2 字节  | 字节  | 2 字节            | 2 字节   |
| $0 - 255$ | 10H | 0003H   | 0001H | 02H | $0001H - 0003H$ |        |

设置波特率为 1200, 则数据 1 的值为 0001H, 2400 为 0002H, 4800 为 0003H, 9600 为 0004H, 19200 为 0005H。

## 六、接线及使用说明 :

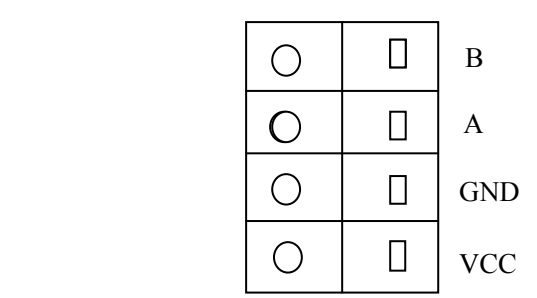

VCC、GND:电源接入端,这里无正负之分。

A: 接 RS485 总线的正, 即 A。

B: 接 RS485 总线的负,即 B。

### 七、安装方式:可分为管道及墙面安装两种形式。

- 管道:(1) 用法兰连接, 将传感器探头插入管道, 用四个 M4 螺钉固定法兰, 打开外壳, 将 连接线通过防水接头连接到接线端子,确认连线正确,盖上外壳,拧紧防水接头。
	- (2)不用法兰连接,将传感器探头插入管道,打开外壳,通过外壳底部四个孔位,用 螺丝固定变送器,将连接线通过防水接头连接到接线端子,确认连线正确,盖上 外壳, 拧紧防水接头。

墙面:打开外壳,通过外壳底部四个孔位,用 M5 螺丝将变送器固定,将连接线通过防水接 头连接到接线端子,确认连线正确,盖上外壳,拧紧防水接头。

具体安装形式请在订货时确认

#### 八、注意事项

- 1、 不宜长期在粉尘、油雾、有机溶剂及腐蚀性气体中使用。
- 2、 初次使用,请在环境中平衡约 10 分钟后再测量,以防由于温差造成测量误差。